# The Commuter Benefits Mobile App Quick Start Guide

# Manage your commuter benefits, anytime, any place.

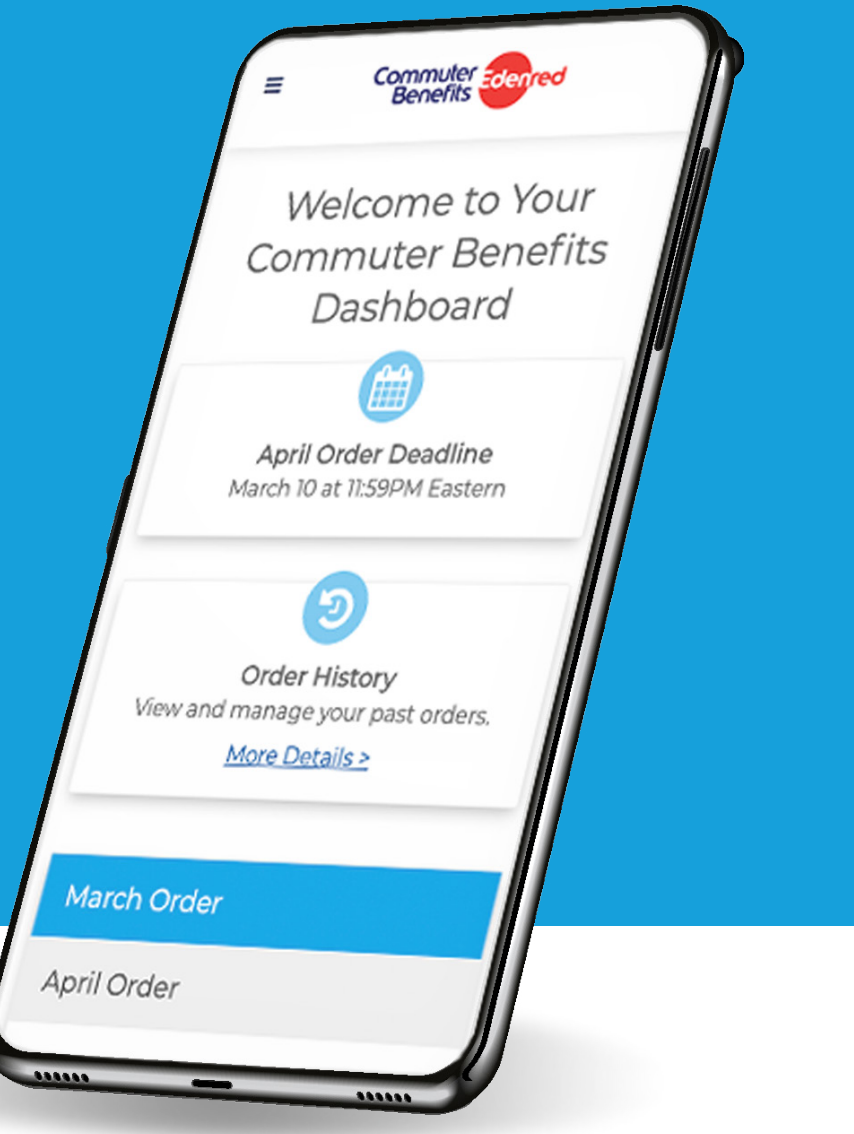

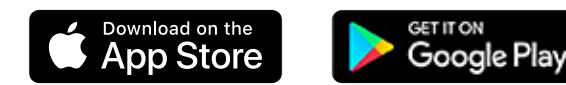

# Step 1: Download the app

**For Apple Devices:**  https://apps.apple.com/us/app/commuter-benefits/id149689665[2](https://itunes.apple.com/us/app/smart-commuter/id1138960437?mt=8)

#### **For Android Devices:**

https://play.google.com/store/apps/details?id=com.commuterbenefits.login&hl=en\_US

### Step 2: Sign Up

Please note: If you had a previous version of the Mobile App, those login credentials will still work and you can skip this step and simply sign in.

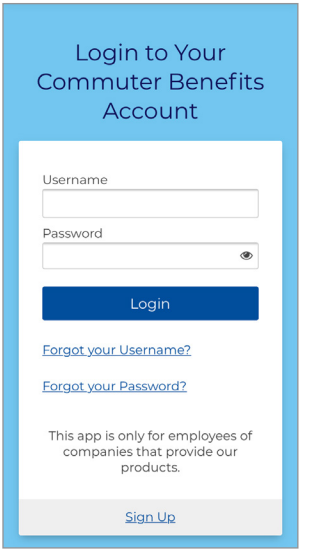

Tap 'Sign Up'. Enter your First

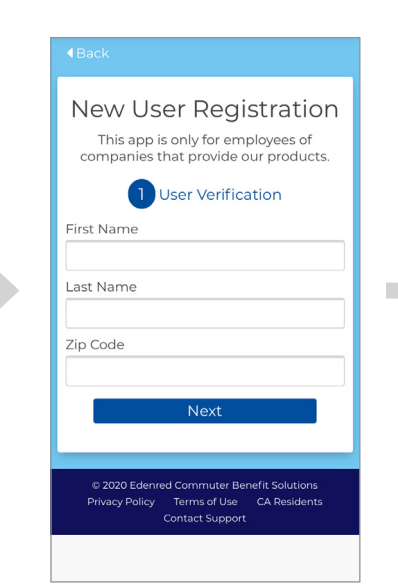

Name, Last Name, and Zip Code.

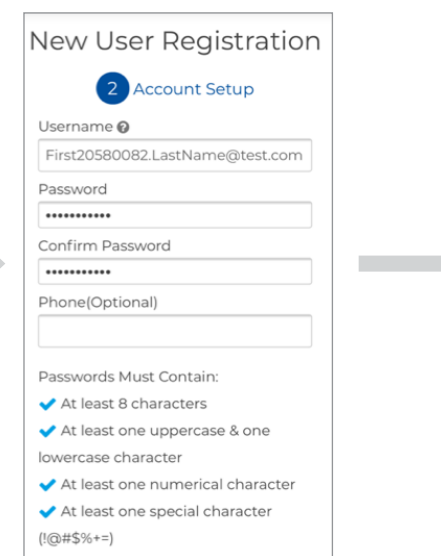

Create a username and password.

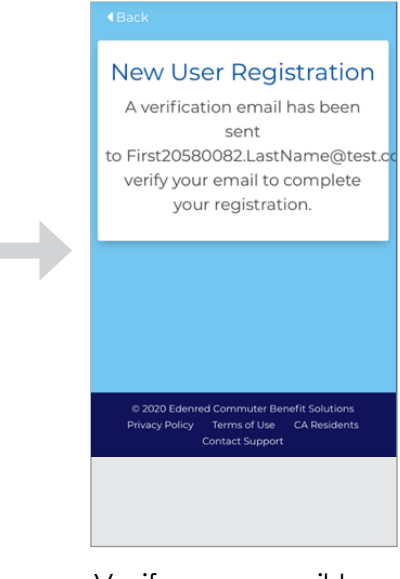

Verify your email to complete registration.

# Step 3: You're in!

Our Mobile App offers all the same great features as our website. Here's just some of what you can do:

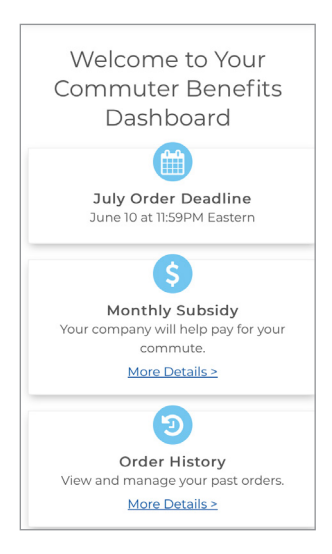

View your account at a glance from your dashboard.

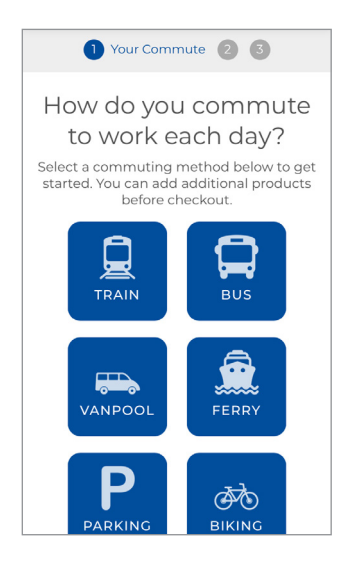

Place orders for any commuting product.

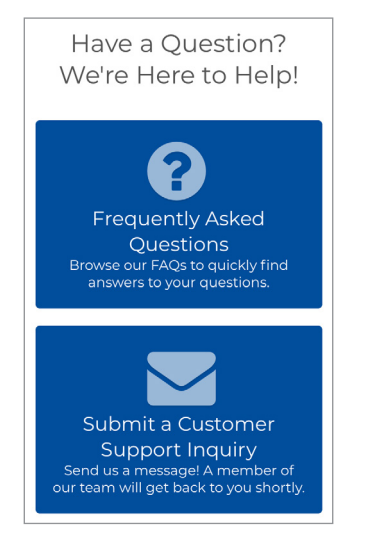

View our FAQs and get support.

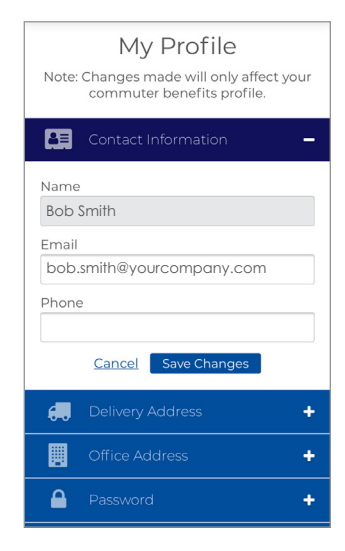

Update your profile, view order history and manage your account.